# **AVR446: Linear speed control of stepper motor**

# **Features**

- **Linear speed control of stepper motor**
- **Control of acceleration, deceleration, max speed and number of steps to move**  • **Driven by one timer interrupt**
- **Full- or half-stepping driving mode**
- **Supports all AVR® devices with 16bit timer**
- **Demo application for ATmega48 running on 3,68MHz, with serial interface on 19200 8/N/1.**

# **1 Introduction**

This application note describes how to implement an exact linear speed controller for stepper motors. The stepper motor is an electromagnetic device that converts digital pulses into mechanical shaft rotation. Many advantages are achieved using this kind of motors, such as higher simplicity, since no brushes or contacts are present, low cost, high reliability, high torque at low speeds, and high accuracy of motion. Many systems with stepper motors need to control the acceleration/ deceleration when changing the speed. This application note presents a driver with a demo application, capable of controlling acceleration as well as position and speed.

This linear speed controller is based on an algorithm presented in 'Embedded Systems Programming' January 2005, 'Generate stepper-motor speed profiles in real time' an article by D. Austin. This algorithm allows parameterization and calculation in real time, using only simple fixed-point arithmetic operations and no data tables.

**Figure 1-1.** Stepper motors

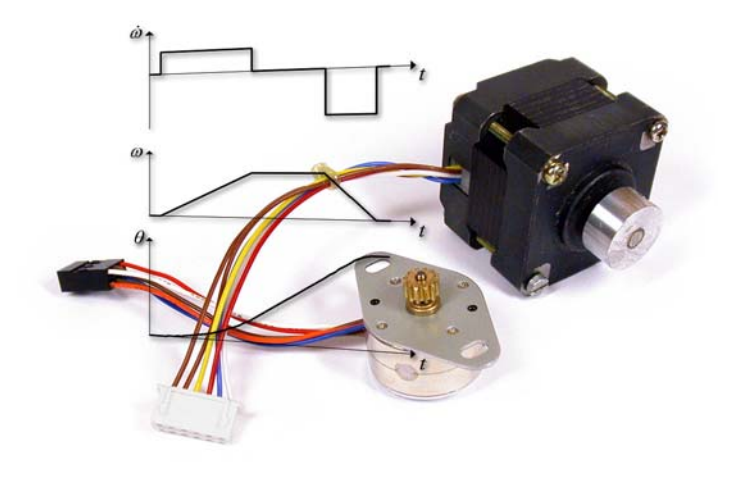

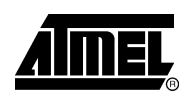

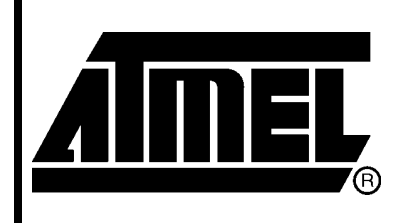

**8-bit Microcontrollers** 

# **Application Note**

Rev. 8017A-AVR-06/06

# <span id="page-1-0"></span>**2 Theory**

## **2.1 Stepper motor**

This application note covers the theory about linear speed ramp stepper motor control as well as the realization of the controller itself. It is assumed that the reader is familiar with basic stepper motor operation, but a summary of the most relevant topics will be given. Further details about stepper motors can be found in D. W. Jones, Control of Stepper Motors.

#### **2.1.1 Bipolar vs. Unipolar stepper motors**

The two common types of stepper motors are the bipolar motor and the unipolar motor. The bipolar and unipolar motors are similar, except that the unipolar has a center tap on each winding as shown in [Figure 2-1](#page-1-0).

**Figure 2-1.** Bipolar and Unipolar stepper motors

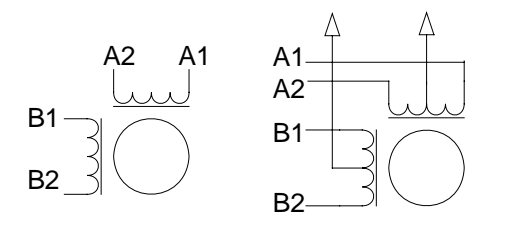

The bipolar motor needs current to be driven in both directions through the windings, and a full bridge driver is needed as shown in [Figure 2-2](#page-1-0). The center tap on the unipolar motor allows a simpler driving circuit, also shown in [Figure 2-2,](#page-1-0) limiting the current flow to one direction. The main drawback with the unipolar motor is the limited capability to energize all windings at any time, resulting in a lower torque compared to the bipolar motor. The unipolar stepper motor can be used as a bipolar motor by disconnecting the center tap.

**Figure 2-2.** Bipolar and Unipolar drivers with MOS transistors

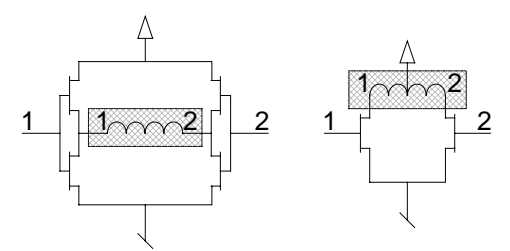

#### **2.1.2 Full vs. half stepping**

Stepper motors used in full-stepping mode powers one winding at a time. This way, four different settings (positions) is possible, shown in the 'Full-stepping' row of [Table](#page-2-0)  [2-1.](#page-2-0) By powering both windings simultaneous, the stepper motor is trapped between the positions obtained when full-stepping, also known as half-stepping. This gives eight positions as shown in the 'Half-stepping' row of [Table 2-1.](#page-2-0) When powering both windings, the torque is approximately 1.4 times higher than when powering only one winding, but at the cost of twice the power consumption. The electrical cycle parts in

$$
2 \qquad \qquad \textbf{AVR446}
$$

# **AVR446**

<span id="page-2-0"></span>[Table 2-1a](#page-2-0)re all part of one electrical cycle. One mechanical cycle (revolution) usually consists of several electrical cycles.

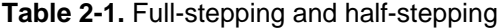

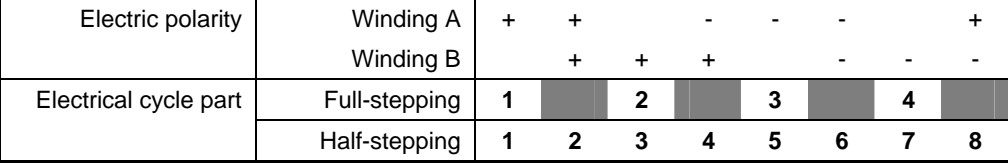

#### **2.1.3 Speed properties**

One drawback with the stepper motor is the limited torque capabilities at high speeds, since the torque of a stepper motor will decrease with increasing speed. The torque also drops at the resonant speed, as shown in [Figure 2-3](#page-2-0). The resonant speed will depend on the driving scheme of the stepper motor and the load.

**Figure 2-3.** Torque vs. speed

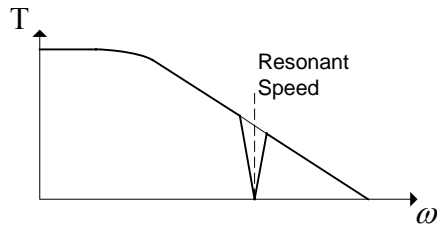

Maximum torque is achieved at low speeds, and this is an advantageous in many applications.

#### **2.2 Fundamental stepper motor equations**

To create rotational motion in a stepper motor, the current thru the windings must change in the correct order. This is obtained using a driver that gives the correct output sequence when subjected to a pulse ('stepper motor pulse') and a direction signal.

To rotate the stepper motor at a constant speed, pulses must be generated at a steady rate, shown in [Figure 2-4](#page-2-0).

**Figure 2-4.** Stepper motor pulses

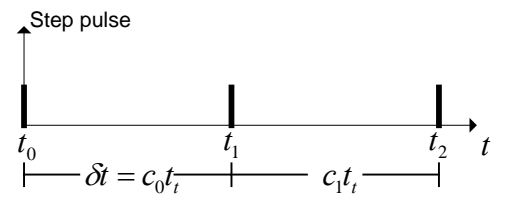

A counter generates these pulses, running at the frequency  $f<sub>r</sub>$  [Hz].

The delay  $\delta t$  programmed by the counter  $c$  is

$$
\delta t = ct_{t} = \frac{c}{f_{t}} \text{ [s]}
$$

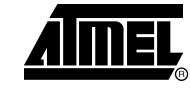

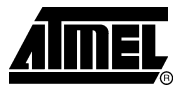

The motor step angle  $\alpha$ , position  $\theta$ , and speed  $\omega$  are given by

$$
\alpha = \frac{2\pi}{spr} \text{[rad]}
$$
  $\theta = n\alpha \text{ [rad]}$   $\omega = \frac{\alpha}{\delta t} \text{[rad/sec]}$ 

where *spr* is the number of steps per round, *n* is the number of steps, and

1  $rad/sec = 9,55$  rpm

### <span id="page-3-0"></span>**2.3 Linear speed ramp**

To start and stop the stepper motor in a smooth way, control of the acceleration and deceleration is needed. [Figure 2-5](#page-3-0) shows the relation between acceleration, speed and position. Using a constant acceleration/deceleration gives a linear speed profile.

**Figure 2-5.** Acceleration  $(\dot{\omega})$ , speed  $(\omega)$  and position  $(\theta)$ 

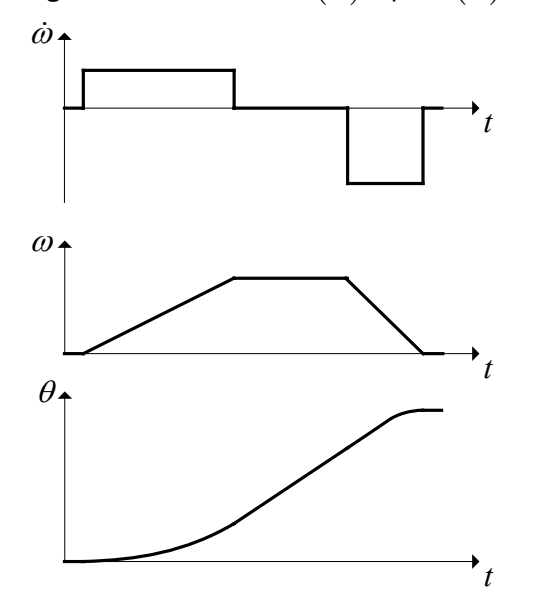

The time delay δ*t* between the stepper motor pulses controls the speed. These time delays must be calculated in order to make the speed of the stepper motor follow the speed ramp as closely as possible.

Discrete steps control the stepper motor motion, and the resolution of the time delay between these steps is given by the frequency of the timer.

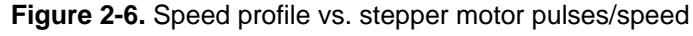

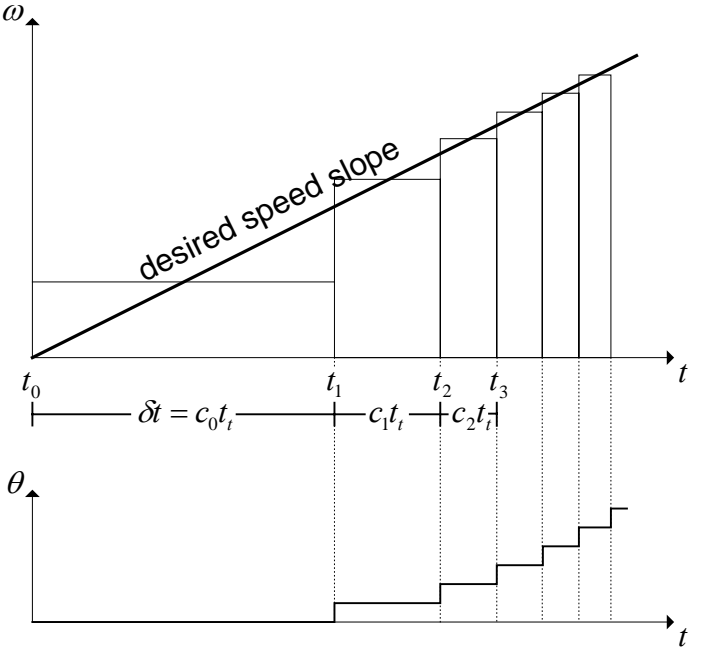

#### **2.3.1 Exact calculations of the inter-step delay**

The first counter delay  $c_0$  as well as succeeding counter delays  $c_n$ , are given by (see appendix for details):

$$
c_0 = \frac{1}{t_t} \sqrt{\frac{2\alpha}{\dot{\omega}}}
$$
 
$$
c_n = c_0 \left( \sqrt{n+1} - \sqrt{n} \right)
$$

The computational power of a microcontroller is limited, and calculating two square roots is time consuming. Therefore an approximation with less computational complexity is considered.

The counter value at the time *n*, using Taylor series approximation for the inter-step delay (see appendix for details) is given by:

$$
c_n = c_{n-1} - \frac{2c_{n-1}}{4n+1}
$$

This calculation is much faster than the double square root, but introduces an error of 0.44 at  $n = 1$ . A way to compensate for this error is by multiplying  $c_0$  with 0,676.

#### **2.3.2 Change in acceleration**

As shown in the appendix, the acceleration is given by  $c_0$  and  $n$ . If a change in acceleration (or deceleration) is done, a new *n* must be calculated.

The time  $t_n$  and  $n$  as a function of the motor acceleration, speed and step angle are given by

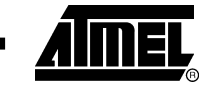

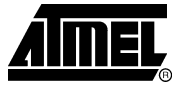

<span id="page-5-0"></span>
$$
t_n = \frac{\omega_n}{\dot{\omega}} \qquad n = \frac{\dot{\omega}t_n^2}{2\alpha}
$$

Merging these equation gives the relationship

$$
n\dot{\omega} = \frac{\omega^2}{2\alpha}
$$

This shows that the number of steps needed to reach a given speed is inversely proportional to the acceleration:  $n_1 \dot{\omega}_1 = n_2 \dot{\omega}_2$ 

This means that changing the acceleration from  $\dot{\omega}_1$ to  $\dot{\omega}_2$  is done by changing  $n$ . This is shown in [Figure 2-7](#page-5-0) 

**Figure 2-7.** Up/down speed ramp

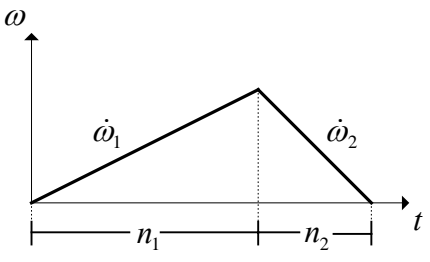

Moving a given number of steps, deceleration must start at the right step to end at zero speed. The following equation is used to find  $n_1$ :

$$
n_1 = \frac{(n_2 + n_1)\dot{\omega}_2}{(\dot{\omega}_1 + \dot{\omega}_2)}
$$

# <span id="page-6-0"></span>**3 Implementation**

A working implementation written in C is included with this application note. Full documentation of the source code and compilation information is found by opening the 'readme.html' file included with the source code.

The demo application demonstrates linear speed control of a stepper motor. The user can control the stepper motor speed profile by issuing different commands using the serial port, and the AVR will drive the connected stepper motor accordingly.

The demo application is divided in three major blocks, as shown in the block diagram in [Figure 3-1.](#page-6-0) There is one file for each block and also a file for UART routines used by the main routine.

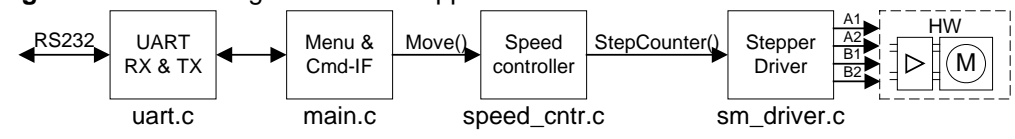

**Figure 3-1.** Block diagram of demo application

main.c has a menu and a command interface, giving the user control of the stepper motor by a terminal connected to the serial line.

speed\_cntr.c calculates the needed data and generates step pulses to make the stepper motor follow the desired speed profile.

sm\_driver.c counts the steps and outputs the correct signals to control the stepper motor.

To control the stepper motor, four parameters describing a speed profile are needed. The speed profile starts at zero speed and accelerates up to the given speed. This speed is held constant until deceleration starts. Finally the motor decelerates to zero speed at the given number of steps. A speed profile is shown in [Figure 3-2.](#page-6-0)

**Figure 3-2.** Speed profile

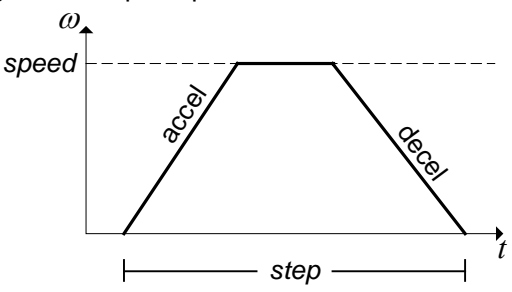

The parameters describing the speed profile is:

- step Number of steps to move.
- accel Acceleration to use.
- decel Deceleration to use.
- speed (Maximum) speed to use.

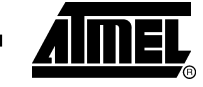

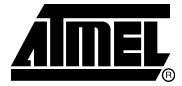

### **3.1 Menu and command interface**

To use the demo application the user must connect a terminal to the serial port of the AVR. The UART setting is 19200 baud, 8 data bit, none parity and 1 stop bits. Any terminal emulation program should work. Using the terminal the user can give different commands to control the stepper motor and get information back from the demo application.

The UART RX interrupt routine (found in  $\text{uart.c}$ ) stores received characters in the receiver buffer and handles backspace. When <enter> (ascii code 13) is received the main routine reads the buffer and executes the given command.

When starting, and on the '?' command, this help screen is shown:

-------------------------------------------------------------- Atmel AVR446 - Linear speed control of stepper motor ? - Show help a [data] - Set acceleration (range: 71 - 32000) d [data] - Set deceleration (range: 71 - 32000) s [data] - Set speed (range: 12 - motor limit)  $m$  [data] - Move [data] steps (range:  $-64000 - 64000$ ) move [steps] [accel] [decel] [speed] - Move with all parameters given <enter> - Repeat last move  $acc/dec$  data given in  $0.01*rad/sec^2$  (100 = 1 rad/sec<sup>2</sup>) speed data given in 0.01\*rad/sec (100 = 1 rad/sec) --------------------------------------------------------------

After the menu is shown or a command is executed the info line is shown:

Motor pos: 0 a:4000 d:4000 s:2000 m:400

The demo application gives the current motor position, acceleration, deceleration, and speed settings, as well as the number of steps to move.

There are three different ways to make the stepper motor move:

• Pressing <enter>

The stepper motor runs as specified by the settings given by the application.

• m [data]

The stepper motor moves [data] steps, with the given settings.

• move [steps] [accel] [decel] [speed]

The application moves [steps] steps, with settings [accel] [decel] [speed].

When the stepper motor starts running 'Running...' will show. As long as the motor is running, new commands are blocked. After it has stopped 'ok' shows and new commands are accepted.

## <span id="page-8-0"></span>**3.2 Speed controller**

The speed controller calculates and generates the speed profile. The block diagram for the speed controller is shown in [Figure 3-3.](#page-8-0) To run the stepper motor, the speed controller is set up by calling the function Move(). **Figure 3-3.** Block diagram of speed controller

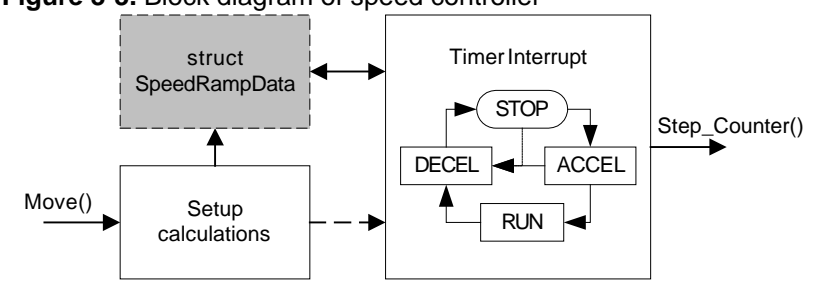

The function Move() first calculates all the parameters needed and stores them in the speed ramp data struct, then it enables the timer interrupt. The timer generates interrupts according to the desired speed ramp, and calls the function Step\_Counter() on each interrupt to move the stepper motor.

#### **3.2.1 Setup calculations**

In the demo application parameters for the speed profile is calculated for every command, and a small delay from the call is made to the stepper motor starts moving is introduced. In a real application this may not be necessary if only a limited change in speed profile is needed. In this case the parameters may be calculated in advance and setup calculations skipped.

Use of floating point arithmetic is avoided to make the code fast, therefore scaling of the variables is important to keep the accuracy. Precalculated compiler constants are also used to simplify the arithmetic and can be found in the smdriver.h header file:

Find speed:

$$
A_{T_x} x l00 = \alpha f_t \cdot 100
$$
  

$$
min_{\text{2}} \text{ delay} = c = \frac{A_{T_x} x l00}{speed}
$$

Find acceleration:

*T*1  $FRED$   $148 = 0.676 f$ ,  $/100$  $A\_ SO = 2\alpha \cdot 10000000000$ 

$$
step\_delay = c_0 = T1\_FREQ\_148\sqrt{\frac{A\_SQ}{accel}}/100
$$

There are two different scenarios for calculating the speed profile:

- 1. Acceleration continues until the desired speed is reached, or
- 2. Deceleration starts before desired speed is reached.

The scenario depends on all four variables describing the speed profile.

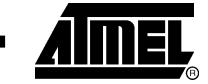

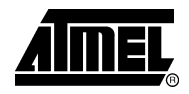

#### <span id="page-9-0"></span>*3.2.1.1 Acceleration continues until desired speed is reached*

In [Figure 3-4](#page-9-0) a speed ramp where the desired speed is reached before deceleration starts is shown.

**Figure 3-4.** Speed ramp limited by desired speed value

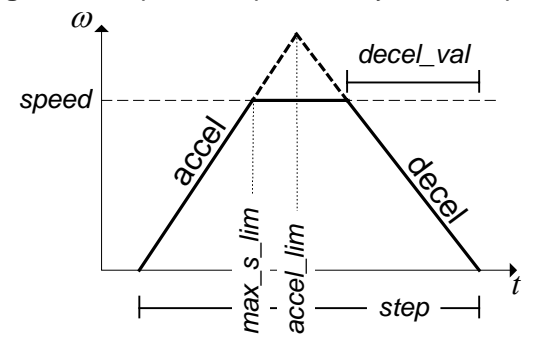

• max\_s\_lim is the number of steps needed to accelerate to the desired speed.

$$
max\_s\_lim = n = \frac{speed^2}{2\alpha \cdot accel \cdot 100}
$$

• accel\_lim is the number of steps before deceleration starts (disregarding desired speed).

$$
accel\_lim = n_1 = \frac{step \cdot decel}{accel + decel}
$$

If *max* \_ *s* \_ lim < *accel* \_ lim the acceleration is limited by reaching desired speed.

The deceleration depends on this, and in this case decal\_val is found by:

$$
decel\_val = -max\_s\_lim \cdot \frac{accel}{decel}
$$

#### *3.2.1.2 Deceleration starts before desired speed is reached*

In [Figure 3-5](#page-9-0) a speed ramp where deceleration must start before the desired speed is reached is shown.

**Figure 3-5.** Speed ramp with deceleration start before desired speed reached

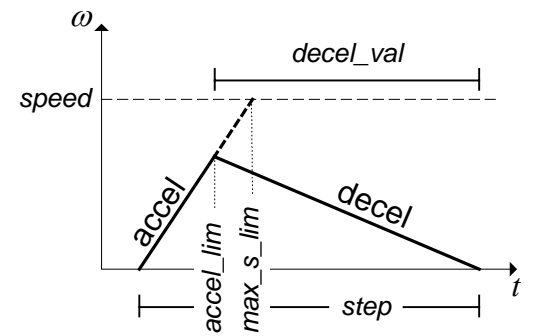

If *max* \_ *s* \_ lim > *accel* \_ lim the acceleration is limited by deceleration start, decal\_val is then found by:

**10 AVR446** 

$$
decal_val = -(step - accel\_lim)
$$

#### <span id="page-10-0"></span>**3.2.2 Timer interrupt**

The timer interrupt generates the 'step pulses' (calls the function StepCounter()) and is only running when the stepper motor is moving. The timer interrupt will operate in four different states according to the speed profile, shown in [Figure 3-6.](#page-10-0)

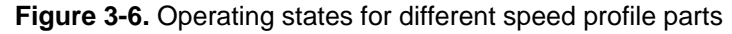

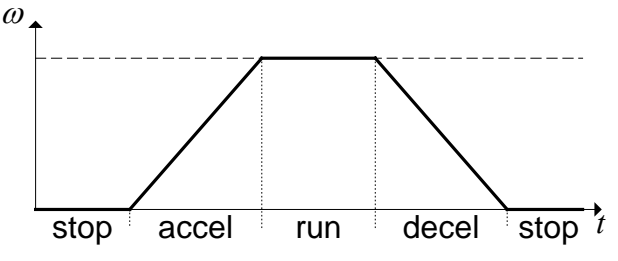

This behavior is realized with a state machine in the timer interrupt, shown in [Figure](#page-10-0)  [3-7.](#page-10-0)

**Figure 3-7.** State machine for timer interrupt

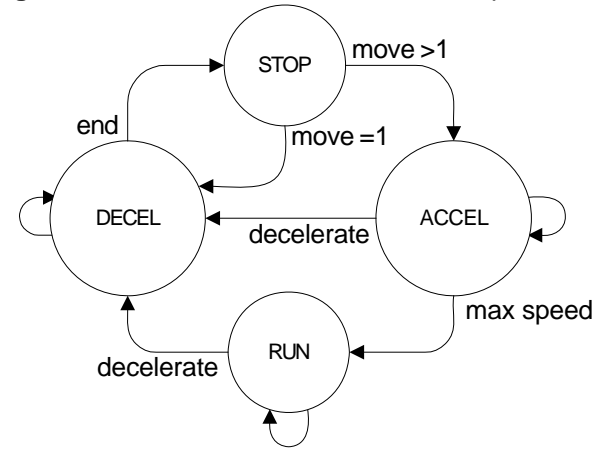

When the application starts or when the stepper motor is stopped the state-machine remains in the state STOP. When setup calculations are done, a new state is set and the timer interrupt is enabled. When moving more than one step the state-machine goes to ACCEL. If moving only 1 step, the state is changed to DECEL.

When the state is changed to ACCEL, the application accelerates the stepper motor until either

the desired speed is reached and the state is changed to RUN, or

deceleration must start, changing the state to DECEL.

When the state is set to RUN, the stepper motor is kept at constant speed until deceleration must start, then the state is changed to DECEL.

It will stay in DECEL and decelerate until the speed reaches zero desired number of steps. The state is then changed to STOP.

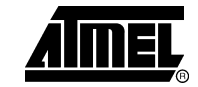

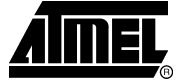

#### <span id="page-11-0"></span>*3.2.2.1 Calculations and counters*

For each step during acceleration and deceleration a new time delay must be calculated. This calculation includes a division giving a remainder, and to improve accuracy this remainder is kept and included in the next calculation.

$$
new\_step\_delay = step\_delay - \frac{2 \cdot step\_delay + rest}{4 \cdot accel\_count + 1}
$$

$$
new\_rest = (2 \cdot step\_delay + rest)(mod(4 \cdot accel\_count + 1))
$$

To keep track of the position and when to change state some counting variables is needed. In [Figure 3-8](#page-11-0) the use of these are illustrated.

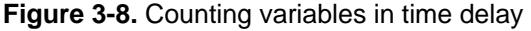

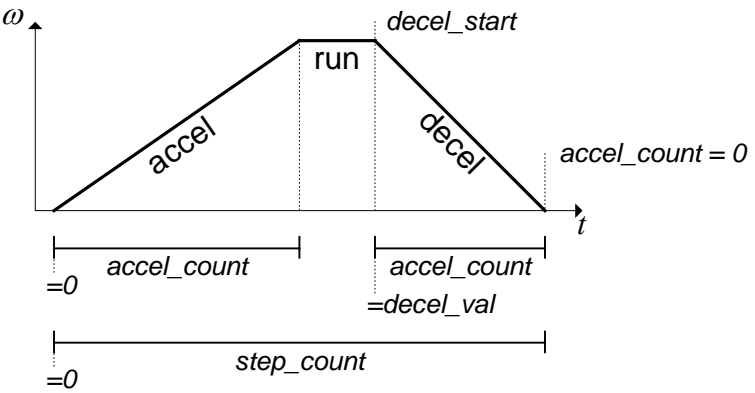

- step\_count counts steps, starting at zero when ACCEL starts and have the same value as the commanded steps after DECEL is finished.
- $\bullet$  accel\_count is used to control the acceleration/deceleration. In ACCEL it starts at zero and is increased each step until ACCEL ends. When DECEL starts it is set to decel val, which is negative, and increased each step. When it reaches zero the move is finished, and state set to STOP.
- decel\_start tells when deceleration starts. When step\_count is equal to decel start state is set to DECEL.

#### **3.3 Stepper motor driver**

The stepper motor driver generates the correct sequence of signals to move the stepper motor in the commanded direction. Block schematic for the stepper motor driver is shown in [Figure 3-9](#page-11-0).

**Figure 3-9.** Block schematic stepper motor driver

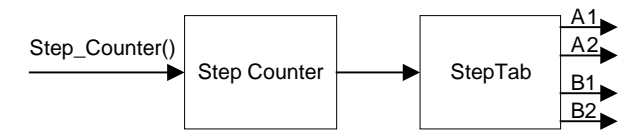

The step counter increments or decrements every time the function Step\_Counter() is called. When using fullsteps, the counter value goes from 0 to 3, when using halfsteps, the value goes from 0 to 7. This value equals the different position in one electrical cycle in the stepper motor. The step counter value is used as an index for the step table, and correct signals is given to the stepper motor driver.

**12 AVR446** 

8017A-AVR-06/06

### **3.4 Code size and speed**

The complete demo code uses 4k of code memory, the speed controller and stepper motor driver uses 1,5k of this. Removing setup calculations and using precalculated parameters will reduce the code size further.

When calling Move(), setup calculations is done before the timer interrupt is started. This gives a delay of approximately 1,5ms from the call is made to the stepper motor starts. The timer interrupt performs calculations during acceleration and deceleration and approximately 200us are used in one timer interrupt. When running at constant speed less time is need and approximately 35us is sufficient. The maximum output speed is then limited by acceleration/deceleration calculations. For a stepper motor with 400 steps per round maximum output speed is:

$$
\omega_{\text{max}} = \frac{2\pi}{200 \text{us} \cdot 400} = 78,5 \text{ rad/sec } (= 750 \text{ rpm})
$$

When implementing this code in other applications, other interrupts must be taken in consideration. If the timer interrupt for the stepper motor is blocked by another ISR, this will make the stepper motor speed vary (not constant acceleration). It might not be critical in the given application, but making the code as robust and deterministic as possible is always a good thing.

## **4 Literature references**

D. Austin, Generate stepper-motor speed profiles in real time, article in Embedded Systems Programming' January 2005. <http://www.embedded.com//showArticle.jhtml?articleID=56800129>

D. W. Jones, Control of Stepper Motors, sections 5.2.10, 10.8, 10.9 and 10.10 of the *Handbook of Small Electric Motors* edited by W. H. Yeadon and A. W. Yeadon, McGraw-Hill, 2001.<http://www.cs.uiowa.edu/~jones/step/>

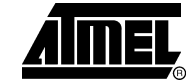

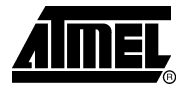

# **5 Appendix**

## **5.1 Counter delay**

The speed at a given time is:

$$
\omega(t) = \int_{\tau=0}^{t} \dot{\omega} d\tau = \dot{\omega} t
$$

The position is given by:

$$
\theta(t) = \int_{\tau=0}^{t} \omega(\tau) d\tau = \frac{1}{2} \dot{\omega} t^2 = n \alpha
$$

The *n*'th step pulse at the shaft angle  $\theta = n\alpha$  is:

$$
t_n = \sqrt{\frac{2n\alpha}{\dot{\omega}}}
$$

and the time delay between two steps is:

$$
c_n t_t = t_{n+1} - t_n = \sqrt{\frac{2\alpha}{\dot{\omega}}} \left( \sqrt{n+1} - \sqrt{n} \right)
$$

Finally the expression for the counter delay is found:

$$
c_n = \frac{1}{t_t} \sqrt{\frac{2\alpha}{\dot{\omega}}} \left( \sqrt{n+1} - \sqrt{n} \right)
$$

This leads to the expressions for the first and the *n*'th counter delay:

$$
c_0 = \frac{1}{t_t} \sqrt{\frac{2\alpha}{\dot{\omega}}} \qquad c_n = c_0 \left( \sqrt{n+1} - \sqrt{n} \right)
$$

# **5.2 Inter-step delay**

Using the Taylor series approximation

$$
\sqrt{1 \pm \frac{1}{n}} = 1 \pm \frac{1}{2n} - \frac{1}{8n^2} + O\left(\frac{1}{n^3}\right)
$$
  
leads to

$$
\frac{c_n}{c_{n-1}} = \frac{c_0(\sqrt{n+1} - \sqrt{n})}{c_0(\sqrt{n} - \sqrt{n-1})} = \frac{1 + \frac{1}{2n} - \frac{1}{8n^2} + O\left(\frac{1}{n^3}\right) - 1}{1 - \left(1 - \frac{1}{2n} - \frac{1}{8n^2} + O\left(\frac{1}{n^3}\right)\right)} = \frac{4n - 1}{4n + 1}
$$

Finally, the expression for the counter delay can be approximated as:

$$
c_n = c_{n-1} - \frac{2c_{n-1}}{4n+1}
$$

**14 AVR446** 

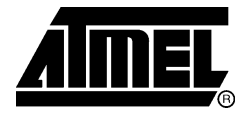

### **Atmel Corporation**

2325 Orchard Parkway San Jose, CA 95131, USA Tel: 1(408) 441-0311 Fax: 1(408) 487-2600

#### **Regional Headquarters**

#### *Europe*

Atmel Sarl Route des Arsenaux 41 Case Postale 80 CH-1705 Fribourg **Switzerland** Tel: (41) 26-426-5555 Fax: (41) 26-426-5500

#### *Asia*

Room 1219 Chinachem Golden Plaza 77 Mody Road Tsimshatsui East Kowloon Hong Kong Tel: (852) 2721-9778 Fax: (852) 2722-1369

#### *Japan*

9F, Tonetsu Shinkawa Bldg. 1-24-8 Shinkawa Chuo-ku, Tokyo 104-0033 Japan Tel: (81) 3-3523-3551 Fax: (81) 3-3523-7581

### **Atmel Operations**

#### *Memory*

2325 Orchard Parkway San Jose, CA 95131, USA Tel: 1(408) 441-0311 Fax: 1(408) 436-4314

#### *Microcontrollers*

2325 Orchard Parkway San Jose, CA 95131, USA Tel: 1(408) 441-0311 Fax: 1(408) 436-4314

La Chantrerie BP 70602 44306 Nantes Cedex 3, France Tel: (33) 2-40-18-18-18 Fax: (33) 2-40-18-19-60

#### *ASIC/ASSP/Smart Cards*

Zone Industrielle 13106 Rousset Cedex, France Tel: (33) 4-42-53-60-00 Fax: (33) 4-42-53-60-01

1150 East Cheyenne Mtn. Blvd. Colorado Springs, CO 80906, USA Tel: 1(719) 576-3300 Fax: 1(719) 540-1759

Scottish Enterprise Technology Park Maxwell Building East Kilbride G75 0QR, Scotland Tel: (44) 1355-803-000 Fax: (44) 1355-242-743

#### *RF/Automotive*

Theresienstrasse 2 Postfach 3535 74025 Heilbronn, Germany Tel: (49) 71-31-67-0 Fax: (49) 71-31-67-2340

1150 East Cheyenne Mtn. Blvd. Colorado Springs, CO 80906, USA Tel: 1(719) 576-3300 Fax: 1(719) 540-1759

#### *Biometrics/Imaging/Hi-Rel MPU/*

*High Speed Converters/RF Datacom*  Avenue de Rochepleine BP 123 38521 Saint-Egreve Cedex, France Tel: (33) 4-76-58-30-00 Fax: (33) 4-76-58-34-80

*Literature Requests*  www.atmel.com/literature

**Disclaimer:** The information in this document is provided in connection with Atmel products. No license, express or implied, by estoppel or otherwise, to any intellectual property right is granted by this document or in connection with the sale of Atmel products. **EXCEPT AS SET FORTH IN ATMEL'S TERMS AND CONDITIONS OF SALE LOCATED ON ATMEL'S WEB SITE, ATMEL ASSUMES NO LIABILITY WHATSOEVER AND DISCLAIMS ANY EXPRESS, IMPLIED OR STATUTORY WARRANTY RELATING TO ITS PRODUCTS INCLUDING, BUT NOT LIMITED TO, THE IMPLIED WARRANTY OF MERCHANTABILITY, FITNESS FOR A PARTICULAR PURPOSE, OR NON-INFRINGEMENT. IN NO EVENT SHALL ATMEL BE LIABLE FOR ANY DIRECT, INDIRECT, CONSEQUENTIAL, PUNITIVE, SPECIAL OR INCIDENTAL DAMAGES (INCLUDING, WITHOUT LIMITATION, DAMAGES FOR LOSS OF PROFITS, BUSINESS INTERRUPTION, OR LOSS OF INFORMATION) ARISING OUT OF THE USE OR INABILITY TO USE THIS DOCUMENT, EVEN IF ATMEL HAS BEEN ADVISED OF THE POSSIBILITY OF SUCH DAMAGES.** Atmel makes no representations or warranties with respect to the accuracy or completeness of the contents of this document and reserves the right to make changes to specifications and product descriptions at any time without notice. Atmel does not make any commitment to update the information contained herein. Unless specifically provided otherwise, Atmel products are not suitable for, and shall not be used in, automotive applications. Atmel's products are not intended, authorized, or warranted for use as components in applications intended to support or sustain life.

**© 2006 Atmel Corporation. All rights reserved**. ATMEL®, logo and combinations thereof, Everywhere You Are®, AVR®, and others are the registered trademarks of Atmel Corporation or its subsidiaries. Other terms and product names may be trademarks of others.